### Lucrare de laborator nr. 4 **Funcţii și parametri specifici osciloscoapelor digitale**

*Scop:* Familiarizarea cu functiile specifice unui osciloscop digital, efectele esantionării asupra măsurătorilor, alierea, modurile de afișare *Main/Window* (baza dublă de timp)

#### **Breviar teoretic**

 Osciloscopul digital lucrează cu semnalul eşantionat, ceea ce permite adăugarea de funcţii specifice unui sistem digital: memorare, prelucrări numerice asupra eşantioanelor achiziţionate, dar cu dezavantajul posibilității apariției unor probleme specifice eșantionării (subeșantionare, aliere spectrală).

 Osciloscopul Tektronix TDS 1001 poate să lucreze cu o frecvenţă de eşantionare *maximă* de 1G eşantioane/secundă (Fsmax= 1Ghz =1GSa/s sau 1 GS/s). Într-un ciclu de achiziţie (intervalului de timp cît durează afişarea pe ecran) osciloscopul achiziţionează *<sup>N</sup><sup>s</sup>* =2500 <sup>e</sup>şantioane. Afişajul osciloscopului are 320 puncte pe orizontală, dintre care pentru zona corespunz<sup>ă</sup>toare graticulei ecranului sunt folosite 250 puncte. În consecinţă imaginea afişat<sup>ă</sup> pe ecran va fi formată din 250 puncte din 2500. Rezultă că detalierea imaginii (*zoom*) va fi posibilă cu un factor de maxim 10x fără interpolare.

Notînd cu  $T_s$  intervalul de timp dintre două puncte (eșantioane) achiziționate și cu  $N_x$ = 10, numărul de diviziuni ale graticulei pe orizontală, pentru o imagine reprezentată pe ecran trebuie respectată relaţia:

$$
N_x \cdot C_x = N_s \cdot T_s \tag{1}
$$

Relația (1) provine din egalarea timpului unei curse directe de afișare  $t_d = N_X C_X$ cu durata porțiunii de semnal afișată pe ecran, care este reprezentată de numărul de eșantioane *N<sup>S</sup>*, înmulțit cu distanța dintre două eșantioane, *T<sup>S</sup>,* adică *<sup>t</sup>sgn\_afișat* <sup>=</sup> *NST<sup>S</sup>.* 

 Deoarece numărul de eşantioane *NS* achiziţionat este limitat la dimensiunea memoriei, rezultă că osciloscopul trebuie să-și modifice  $f_s$  la modificarea coeficientului  $C_x$ , conform ecuațiilor (2) și (3).

$$
T_s = \frac{N_x C_x}{N_s}
$$
  
\n
$$
F_s = \frac{N_s}{N_x C_x}
$$
\n(2)

Frecvenței maxime de eșantionare,  $F_S$ <sub>max</sub> = 1GSa/s, îi corespunde o perioadă de eșantionare  $T_{S \text{ min}} = \ln s$ . Conform (1) se obține în un coeficient de deflexie  $C_{x \text{ min}}$ 

$$
C_{x\min} = \frac{N_s T_s}{N_x} = 250ns/div
$$
\n(4)

 Pentru coeficienţi de deflexie *Cx* <sup>&</sup>lt; *Cx*minar rezulta din ecuaţia (1) o perioadă de eşantionare mai mică decît *Ts* min , adică o frecvenţă de eşantionare mai mare decît *Fs* maxși cum acest lucru nu este posibil, osciloscopul va lucra în acest caz cu frecvenţa *Fs*max , şi va micşora numărul de eşantioane achiziţionate. Rezulă că ecuația (1) este valabilă doar pentru coeficienți de deflexie mai mari decît  $C_{x \text{min}}$ , iar la  $C_x < C_{x \text{min}}$ osciloscopul va crea eșantioanele lipsă (va "umple golurile") folosind *interpolarea*.

## **Moduri de achiziţie pentru osciloscopul digital Tektronix TDS1001**

 a) **SAMPLE** –sunt afişate direct eşantioanele achiziţionate la cursa curentă. Din cele 2500 de eşantioane achiziţionate, în zona gradată a ecranului sunt afişate doar 250. Imaginea vizualizată este reîmprospătată după fiecare ciclu de achizitie.

 b) **PEAK DETECT** – Detecţie de vîrf – foloseşte frecvenţa maximă de eşantionare disponibilă, și nu cea calculată cf. relației (1); memoria de 2500 de esantioane este folosită astfel: se memorează, pentru 1250 intervale de eşantionare, valoarea maximă <sup>ş</sup>i respectiv cea minimă a semnalului.Prin urmare, forma de undă va fi formată din 1250 maxime şi 1250 minime. Acest mod poate fi folosit pentru afişarea impulsurilor de durată foarte scurtă, care se pot pierde în modul **SAMPLE**, atunci cînd F<sub>S</sub> calculată cf. (1) este mică și deci T<sub>S</sub> este mare. Imaginea vizualizată este reîmprospătată după fiecare ciclu de achiziţie

 c) **AVERAGE** – mediere; se efectuează medierea, pe un număr M de cicluri de achizitie, pentru fiecare din cele 2500 esantioane ce compun imaginea. Numărul M de cicluri de mediere poate lua valorile: M = 4,16,64,128. **(AQUIRE->Averages**)

 **RUN/STOP** –Modul de lucru în care osciloscopul reia operaţia de achiziţie a eşantioanelor la fiecare nou trigger îl vom denumi modul **RUN**. Operaţia de achiziţie poate fi oprită prin apăsarea butonului **RUN/STOP**. În acest caz osciloscopul p<sup>ă</sup>strează în memorie setul de 2500 eşantioane achiziţionate înaintea apăsării butonului. Acest mod de lucru îl vom numi modul **STOP**. Comutarea între moduri se face prin apăsarea succesivă a butonului **RUN/STOP**. Modul selectat este afişat în partea de sus a ecranului (**Trig'd** sau **STOP**).

### **Moduri de afişare pentru osciloscopul digital Tektronix TDS1001**

 În modul de afişare cu **persistenţă** a imaginii, pe ecran sînt păstrate toate imaginile afişate într-un interval de timp selectat. Acest mod permite vizualizarea tuturor punctelor prin care trece semnalul în intervalul respectiv; deoarece se păstrează eşantioanele obţinute pe parcursul mai multor cicluri de achiziţie, creşte foarte mult probabilitatea de a detecta şi evenimente care apar mai rar sau care au o durată foarte mică.

 Pentru TDS 1001 se pot selecta intervalele de persistenţă: 1, 2, 5 s şi respectiv valoarea infinit (imaginea nu se șterge niciodată).

### **Efectul alierii în domeniul timp şi respectiv în domeniul frecvenţă**

## • **Efectul alierii în domeniul timp**

Alierea apare atunci cînd semnalul nu este esantionat cu o frecventă suficient de mare, care să permită refacerea corectă a semnalului din eşantioanele obţinute. În acest caz semnalul reconstituit va fi diferit de semnalul original. Pe osciloscop aceasta se manifestă prin afişarea unui semnal de frecvenţă mai mică decît cea a semnalului de la intrarea sa, şi/sau prin afişarea unei imagini nesincronizate, întrucît noua frecvență (mai mică) nu mai corespunde cu frecvența triggerului, care este extras separat din semnal.

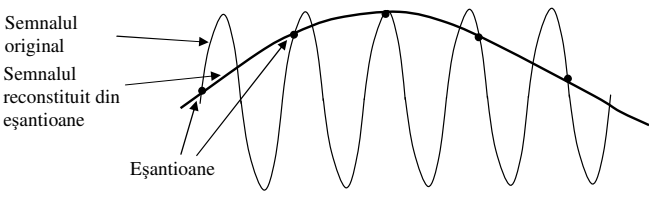

Figura 1 Fenomenul de aliere în domeniul timp

*Observație 1*. Posibilitatea alierii este unul din dezavantajele osciloscopului digital față de cel analogic. Totuşi, alierea apare rar, şi se poate detecta prin mai multe metode (vor fi detaliate în desfășurarea lucrării). La valori Cx mici (rapide), Ts e mic și fs mare (ecuația (1)), și alierea e improbabil să apară datorită existenței frecvenţei de sus (analogice) a etajelor de intrare, care filtrează semnalele pe frecvenţe mai mari decît cea Nyquist.

Exemplu: la TDS1001, f. $_{3dB} = 40MHz$  și f $_{Smax} = 1GSa/s - deci$  atîta vreme cît f<sub>Nyquist</sub> > 40MHz, adică  $f<sub>S</sub> > 80MSa/s$ , etajul de intrare are rolul unui filtru antialiere.

*Observație 2*. La osciloscoapele digitale cu N<sub>S</sub> >> 2500 pct, riscul apariției alierii scade, căci fs nu mai scade așa pronunțat pe măsură ce se mărește  $C_X$ .

### • **Alte efecte ale alierii în domeniul timp**

# o **<sup>M</sup>ăsurarea eronată a timpului de creștere folosind meniul Measure**

Osciloscopul nu poate să măsoare intervale de timp mai mici decît durata dintre două eșantioane consecutive, adică mai mici decît perioada de eșantionare cu care a achiziționat semnalul, *T<sup>S</sup>.* Dacă se folosesc *Rise Time* sau *Fall Time* din meniul Measure pentru măsurarea unei durate de timp foarte mici, cum ar fi timpul de creștere sau de descreștere al unui semnal dreptunghiular, iar achiziția semnalului se face folosind o perioadă de eșantionare mai mare decît durata de timp care se dorește a fi măsurată (se lucrează cu un  $C_x$  mare), atunci valoarea intervalului de timp indicată va fi aproximativ egală cu perioada de eșantionare, ceea ce este evident eronat (Figura 2a). Se pot obține indicații de zeci-sute de ori mai mari decît valoarea corectă.

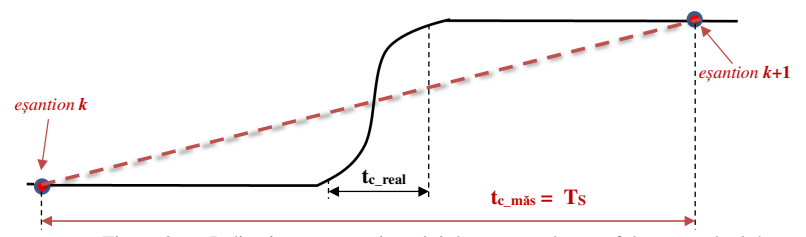

Figura 2 a – Indicație eronată a timpului de creștere dacă se folosește calculul *Rise Time* bazat doar pe 2 eșantioane *k, k*+1

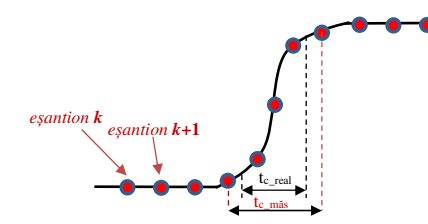

Figura 2 b – Măsurarea corectă folosind *Rise Time* (cu eroare acceptabilă)

 Dacă achiziția semnalului se face cu o perioadă de eșantionare suficient de mică (mai mică decît intervalul de timp care se dorește a fi măsurat), atunci indicația intervalului de timp în modul *Measure* va fi corectă (în limita erorii datorate achiziței semnalului prin eșantionare, care se consideră a fi egală cu perioada de eșantionare) – Figura 2b.

Instrumentație electronică de măsură – Laborator 4 rev. 8.2

O situație asemănătoare se întîlnește atunci cînd se salvează imaginea achiziționată cu un coeficient de deflexie pe orizontală mare, echivalent cu o frecvență de eșantionare mică conform relației (3), iar apoi se detaliază imaginea pentru a face diverse măsurători, așa cum se va putea observa în experimentul cu măsurarea timpului de creștere pe imaginea salvată – punctul 4 din desfășurarea lucrării.

### • **Efectul alierii în domeniul frecvenţă**

sau:

 Spectrul semnalului eşantionat este reprezentat de *repetarea periodică în frecvenţă*, cu perioada F<sub>s</sub>, a spectrului semnalului analogic. Prin urmare, notînd F<sub>M</sub> frecvența maximă din spectru (Figura 3, sus), spectrul din intervalul  $(-F_M, F_M)$  se regăsește și în intervalul ( $F_S-F_M$ ,  $F_S + F_M$ ), etc (Figura 3, centru și jos, dreapta). Deci pentru a evita suprapunerea (alierea) spectrelor, trebuie ca al doilea spectru (albastru, repetat) să se afle la frecvenţe mai mari decît primul spectru (negru), Figura 2:

 $F_S-F_M$  (frecv. min din al doilea spectru)  $\geq F_M$  (frecv. max din primul spectru)  $\rightarrow$  F<sub>S</sub>  $\geq$  2F<sub>M</sub>

 Aceasta este teorema eşantionării: frecvenţa de eşantionare să fie mai mare sau egală decît dublul frecvenţei maxime din spectrul semnalului analogic, altfel va apare fenomenul de aliere, nemaiputîndu-se realiza reconstituirea semnalului original.

 $F_S/2 \geq F_M$ 

 Deoarece spectrul semnalului eşantionat este periodic cu perioada *F<sup>s</sup>*, iar spectrul semnalelor reale este simetric faţă de zero, osciloscopul afişează spectrul semnalului în intervalul de la 0 (stînga ecranului) pînă la Fs/2 (dreapta ecranului), reprezentat cu linie punctată în Figura 3 (centru și jos):

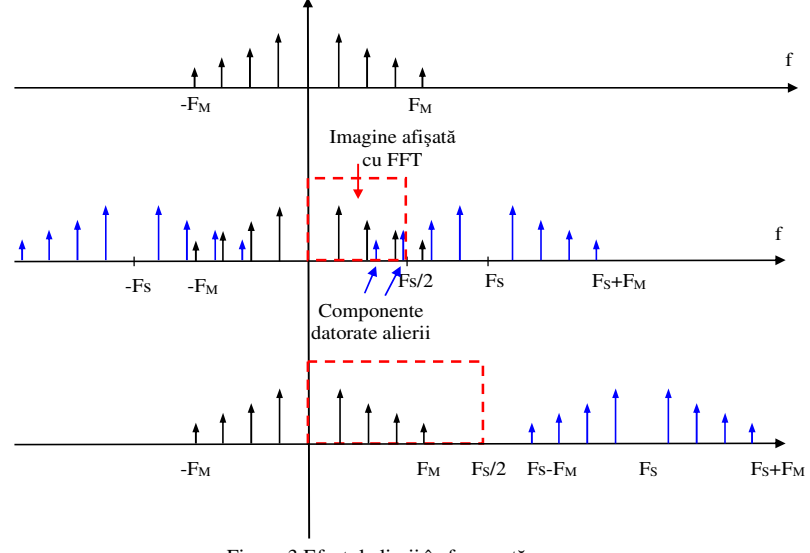

Figura 3 Efectul alierii în frecvenţă

- Figura 3 centru: componentele spectrale provenite din spectrul repetat (desenate cu albastru), care intră în zona cu linie punctată, se suprapun parțial și vor fi afişate şi ele, deşi nu fac parte din semnalul original, așadar, avem aliere.
- Figura 3 jos, nu mai avem aliere, căci spectrele nu se mai suprapun. -

La vizualizarea în modul FFT a spectrului unui semnal sinusoidal care are frecvența cuprinsăîn intervalul  $(F<sub>s</sub>/2, F<sub>s</sub>)$ , încălcînd condiția Nyquist, frecvența aliată are valoarea  $f<sub>a</sub>$ :

$$
f_a = F_S - f_{semnal} \tag{5}
$$

Cum pe ecran, în modul FFT, se vizualizează doar intervalul de frecvențe [0, Fs/2], pe ecran va fi afișată doar componenta rezultată în urma alierii pe f<sub>a</sub> (vom avea un impuls Dirac la frecvența  $f_a$ ) și nu se va vedea f<sub>semnal</sub>.

#### **Moduri de lucru cu baza dublă de timp**

 Baza dublă de timp (denumire preluată de la osciloscoapele analogice) permite selectarea unei zone din imaginea vizualizată cu baza de timp principală <sup>ş</sup>i vizualizarea separată doar a zonei selectate. Se obține astfel un efect de "lupă de timp" cu poziția reglabilă oriunde în interiorul bazei principale.

 Pentru folosirea modului de lucru cu bază dublă se selectează din meniul **HORIZ MENU** cîmpul **Window Zone.** Din butonul **SEC/DIV** se poate regla coeficientului de deflexie pe orizontală pentru baza de timp secundară. Valoarea sa apare pe ecran în cîmpul *W*. Prin modificarea valorii coeficientului de deflexie se stabileşte dimensiunea dorită pentru fereastra corespunzătoare bazei secundare. Prin selectarea cîmpului **Window** se trece în modul de vizualizare folosind baza de timp secundară.

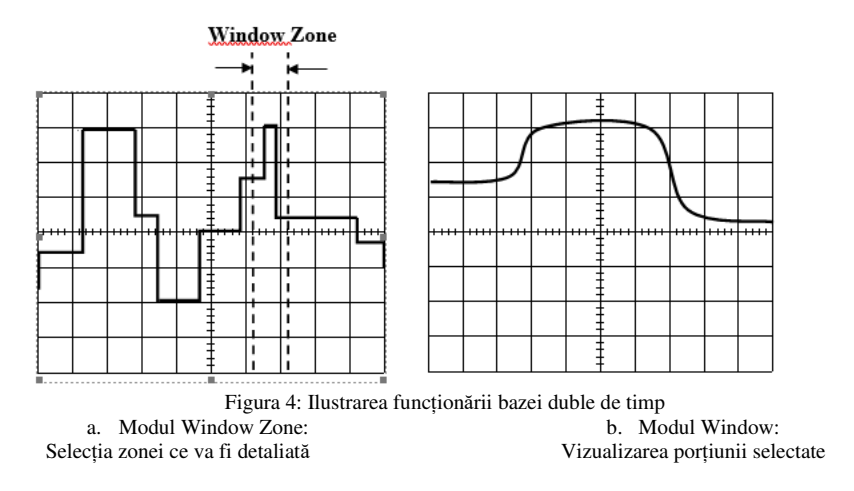

#### **Studiul sincronizării**

În cadrul lucrării va fi folosit un circuit digital de tip numărător pentru obținerea unor semnale de frecvențe diferite și a unui semnal multinivel. Schema este prezentată în figura 5, în 2 variante, în funcție de circuitul disponibil: CD4029 sau CD40192.

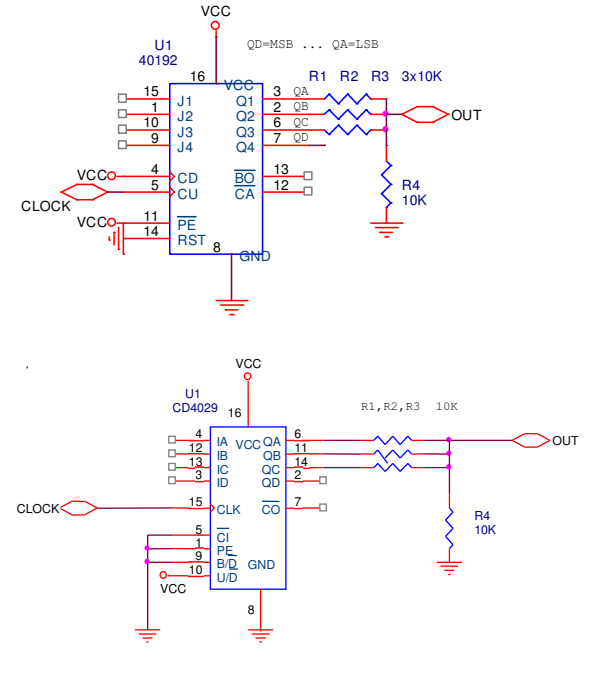

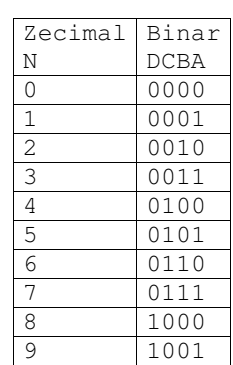

Figura 5 Variante de montaje folosite pentru generarea unei tensiuni multinivel

 Circuitul integrat U1 este un *numărător decadic* <sup>ș</sup>i generează la ieşirile notate A,B,C,D un număr binar incrementat la fiecare impuls de ceas primit. Corespondența dintre numerele 0..9 (in zecimal) şi biţii A-D (in binar) este dată în tabel (D=MSB, A=LSB)

 În mod normal pe 4 biţi se pot reprezenta 16 numere (0..15) dar acest numărător se limitează explicit la 0..9 pentru anumite aplicaţii, cum ar fi comanda cifrelor din afişajele digitale. Codul binar limitat intre 0..9 în acest mod se numeşte *cod BCD* (*binary coded decimal*). Circuitul 4029 este în modul decadic căci B/D\*= *Binary/Decimal\**=0, unde prin \* s-a notat semnal negat, iar circuitul 40192 funcționează doar în modul decadic.

 În funcție de valorile din tabel, atunci cînd ieșirile QA, QB şi QC sînt în "1" logic, fiecare ieşire produce un curent prin rezistenţa corespunzătoare; însumarea acestor curenți prin R4 duce la o cădere de tensiune pe aceasta, proporţională cu cîte ieşiri sunt pe "1" logic. Prin urmare, forma de undă de la borna OUT va avea 4 nivele de tensiune posibile în funcţie de cîte ieșiri sunt simultan  $1$ " (0, 1, 2 sau toate 3) – se obține deci un semnal multinivel pornind de la semnale digitale cu 2 nivele.

 În figura 6 sunt prezentate semnalele de ceas și de pe cele patru ieșiri ale numărătorului pe durata unui ciclu de numărare. Semnalele QA …QD corespund biților A…D din tabel. Se observă că analizând valorile semnalelor QA…QD pentru fiecare perioadă a ceasului se obține codarea binară a numerelor zecimale, conform tabelului de mai sus.

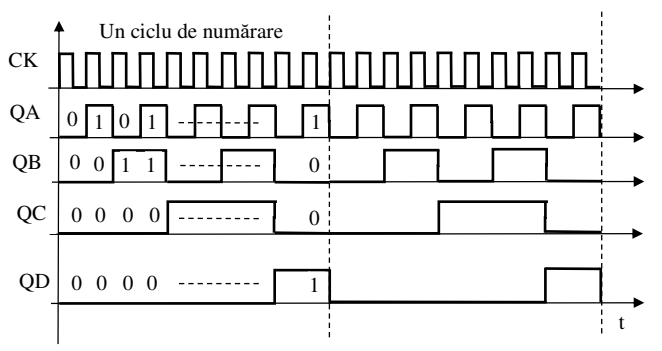

Figura 6: Ieșirile numărătorului pentru două cicluri de numărare

#### **Reglajul HOLDOFF folosit pentru sincronizare**

 Semnalele digitale pot pune probleme de sincronizare osciloscopului, dacă condiția de trigger se îndeplinește de mai multe ori în intervalul vizualizat.

 Timpul de reținere (*Holdoff*) reprezintă timpul de la sfîrşitul afişării şi pînă la acceptarea unui nou trigger. În intervalul de *Holdoff* osciloscopul ignoră eventualele impulsuri trigger valide. Se poate folosi la forme de undă mai complexe pentru a selecta un anumit moment de trigger, care asigură sincronizarea imaginii.

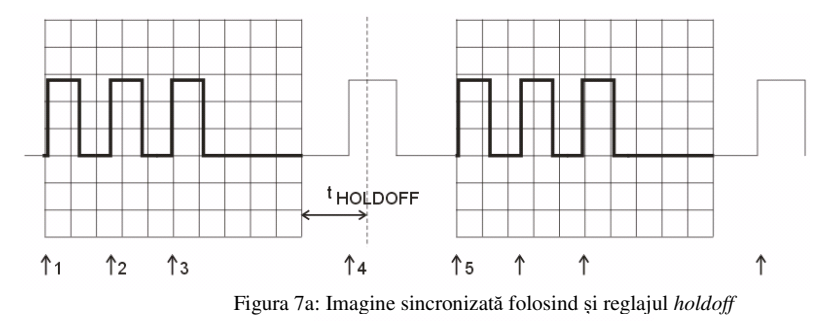

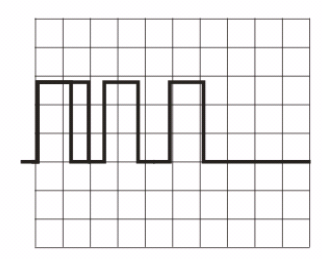

Figura 7b: Imagine nesincronizată, reglaj *holdoff* incorect

Instrumentație electronică de măsură – Laborator 4 rev. 8.2

 *Exemplu:* fie trenul de impulsuri din figura 7a, sincronizare pe front pozitiv, nivel mediu. Dorim să vizualizăm doar cele 3 impulsuri, nu şi al 4-lea (de lungime mai mare). Timpul de *Holdoff* se alege ca în figură (de la sfîrşitul imaginii pînă puţin peste momentul 4). În acest caz, impulsul 4 va fi ignorat şi noua imagine va începe cu triggerul 5, fiind identic<sup>ă</sup>cu prima.

 Dacă însă intervalul de *Holdoff* este mai mic decît intervalul de timp între finalul primei afișari și momentul impulsului 4, se obţine imaginea din figura 7b, în care prima afișare începe cu implusul 1, a doua cu impulsul 4, deci după 2 imagini succesive impulsul 4 se suprapune peste impulsul 1, ceea ce face imaginea neinteligibilă.

 O altă situație care pune probleme de sincronizare apare atunci cînd sînt vizualizate două semnale de frecvențe diferite, iar sincronizarea se face după semnalul de frecvență mai mare. De exemplu, dacă vrem să vizualizăm semnalele CLOCK și oricare din semnalele QA, QB, QC sau QD, iar sincronizarea o facem după semnalul CLOCK, cel de-al doilea semnal va genera în cele mai multe cazuri o imagine nesincronizată pe ecran, fiind nevoie de reglajul timpului de *Holdoff* pentru a obține o imagine sincronizată.

 În figura 8 este prezentat cazul (nedorit) în care se vizualizează semnalele CLOCK ș<sup>i</sup> QA, sincronizarea făcîndu-se după semnalul CLOCK pe front crescător. Se observă că momentele la care se poate produce declanșarea unei noi afișări (frontul crescător al semnalului CLOCK corespund cu frontul pozitiv sau negativ al semnalului QA. În funcție de cum este ales intervalul de *Holdoff*, imaginea pentru QA poate fi sincronizată sau nu. În Figura 8 timpul de *Holdoff* este ales astfel încît imaginea lui QA să fie nesincronizată: în primul ecran QA începe cu 0, în al doilea cu 1, obținînd rezultatul din Figura 9. Dacă timpul de *Holdoff* era ales astfel încît să invalideze doar impulsul 1 de sincronizare, declanșarea pentru cursa a doua se producea la impulsul 2, care corespunde cu momentul in care QA are frontul negativ, la fel ca la prima afișare. În acest caz s-ar fi obținut o imagine sincronizată.

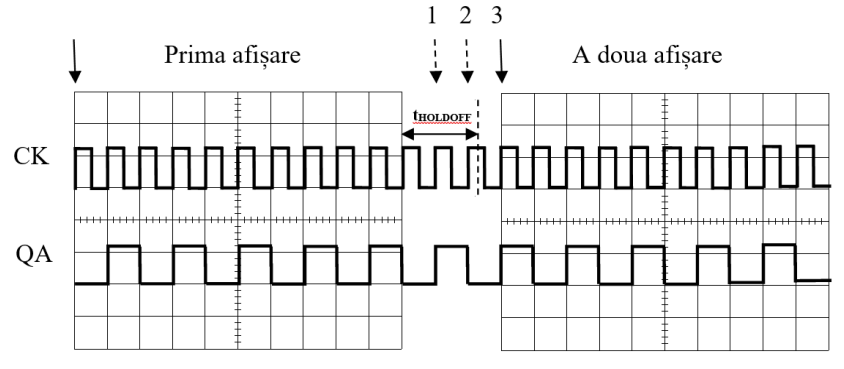

Figura 8: Primele două afișări ale semnalelor CLOCK și QA cînd sincronizarea se face dupăsemnalul CLOCK

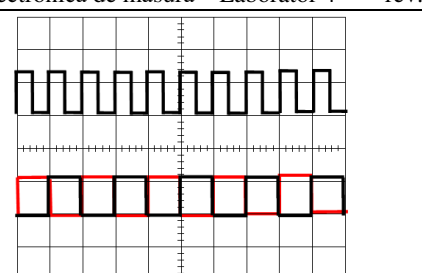

Figura 9: Imaginea vizualizată pe osciloscop, semnalul QA este ininteligibil

*Observație:* Avînd în vedere cele de mai sus, cînd se vizualizează doua semnale de frecvențe diferite, pentru a evita problemele de sincronizare, *este recomandat ca aceasta să se realizeze după semnalul de frecvența mai mică*, deoarece acesta are mai puține tranziții care pot genera impulsuri de trigger.

#### *Desfăşurarea lucrării*

#### **A. Studiul bazei duble de timp (***Main* **și** *Window***)**

Se măsoară timpul de creștere al unui semnal dreptunghiular de frecvență 10kHz. Amplitudinea se reglează astfel încît semnalul să fie cuprins între jumătatea celei de-a doua diviziuni (0%) şi jumătatea celei de-a şaptea diviziuni (100%). Se reglează din butonul **HORIZONTAL POSITION** ca poziţia săgeţii care indică momentul de trigger să fie în *centrul* ecranului. Se selectează modul de lucru cu bază dublă (prin apăsarea butonului **HORIZ MENU** şi selectarea cîmpului **Window Zone**). Pe ecran apare o linie verticală punctată, iar în josul ecranului mai apare un cîmp *W* - coeficientul de deflexie pentru baza secundară Window (C<sub>xB</sub>). Prin rotirea butonului pentru reglarea C<sub>X</sub> se poate modifica valoarea coeficientului *W* (C<sub>xB</sub>). Prin mărirea lui *W* se observă că linia verticală punctată se separă în controle zona încodrată de cele două linii reprezentînd portiunea din semnal ce se două linii verticale, zona încadrată de cele două linii reprezentînd porțiunea din semnal ce se va vizualiza cu baza B. Se poziţionează fereastra bazei secundare pe frontul crescător al semnalului (frontul situat în centrul ecranului) şi se vizualizează zona selectată (prin selectarea cîmpului Window din meniul de pe ecran). Se reglează C<sub>X</sub> pentru măsurarea cît mai precisă a timpului de creştere.

#### **B. Studiul sincronizării**

Se trece în modul de vizualizare a bazei de timp principale (**Main**). Se realizează montajul din figura 5 cu unul din cipurile disponibile. Pentru alimentare, se va folosi sursa setată pe 6V (*se verifică cu voltmetrul polaritatea; circuitele CMOS funcționează într-o gamă largă de tensiuni, dar peste 5V*).

Se identifică <sup>ș</sup>i se notează circuitul folosit și numerele pinilor corespunzători semnalelor CLOCK, A, B, C, D care vor fi vizualizate cu osciloscopul.

 Pe intrarea de ceas (**CLOCK)** se va introduce un semnal TTL (dreptunghiular cu domeniul 0-5V, deci **AMPL**=5VPP <sup>ș</sup>i **OFFSET**=2.5V), de **frecvenţă f=20kHz.** La osciloscop se alege **C<sup>x</sup> = 50**µ**s/div** pentru a avea o perioadă de Clock pe o diviziune.

Se dorește ilustrarea funcției reglajului de HOLDOFF.

 a) Pentru a ilustra aceasta, cuplați semnalele CLOCK pe CH1 și QA pe CH2, sincronizare după CH1 (**TRIG MENU-***>SOURCE***-***>CH1)*. Reglați nivelul de trigger a.î. săfie aproxiativ la mijlocul (pe verticală) a semnalului CLOCK. Este imaginea stabilă?

 Selectați *HORIZ MENU->TRIG KNOB->HOLDOFF;* în acest fel reglajul rotativ de Trigger Level își schimbă funcția și devine *Holdoff.* Ajustați reglajul de *Holdoff* astfel încît imaginea să devină nesincronizată (ca în Figura 9), respectiv sincronizată*.* De ce avem nevoie de reglajul *Holdoff* pentru a sincroniza imaginea (comentați pe baza explicațiilor care însoțesc figura 8)?

b) Dorim să vizualizăm semnalele CLOCK, QA, QB, QC, QD. Întrucît osciloscopul are doar 2 canale, nu putem vedea simultan toate 5 semnalele, ci succesiv, conectîndu-le pe rînd la osciloscop. Este esenţială sincronizarea corectă <sup>ş</sup>i *identică* pentru cele 4 semnale, altfel se pierde complet relația temporală dintre ele (valorile "hi" și "low" respectiv 1 și 0 scrise una sub alta ca în tabelul DCBA sau în figura 6). Sincronizarea internă (de pe CH1 sau CH2) nu este utilă în acest caz, întrucît nu conține informații despre legătura dintre semnale.

 **Important!** *Se poziționează săgeata care marchează momentul de trigger în partea stîngă<sup>a</sup> ecranului (la începutul ecranului)*.

Se alege sincronizare externă (**Trig Menu-> Source -> Ext**), front negativ (**Slope- >Falling**). Pe borna EXT TRIG se introduce semnalul QD și se păstrează pe parcursul măsurării tuturor celor 4 semnale. Se vizualizează <sup>ș</sup>i se desenează cele cinci semnale (*amplitudinea va fi reprezentată pe o diviziune, ca să încapă în desen toate cele cinci semnale*).

 *Indicație! Pentru vizualizare se cuplează pe rînd semnalele la osciloscop: CH1=CLK, CH2=QA; CH1=QB, CH2=QC; CH1=QD.*

*Explicați de ce s-a ales front negativ pentru QD!*

 *Indicație:* afișarea va fi stabilă <sup>ș</sup>i în cazul frontului pozitiv, dar mai puțin evidentă; scrieț<sup>i</sup> sub formă binară numerele de la 0,1,2,...,9,0,1,... (perioadă 10) și vedeți ce tranziție (0-1 sau 1-0) corespunde bitului MSB, adică D, la începutul unei perioade de 10 numere).

*De ce imaginea nu este stabilă* dacă se alege pentru sincronizare alt semnal semnal decît QD (de exemplu CLOCK sau QA) ? Explicaţi!

 *Indicaţie: după ce ați desenat cele 5 forme de undă, observaţi că imaginea este instabilă atunci cînd se vizualizează un semnal de perioadă mai mare (de exemplu A) sincronizat cu un semnal de perioadă mai mică (de exemplu Clock), iar invers este stabilă. Dacă totuşi nu este stabilă, se ajustează timpul de Holdoff (HORIZ MENU->TRIG KNOB->HOLDOFF).* 

### **C. Măsurători cu bază dublă de timp asupra unui semnal multinivel**

Se revine la *HORIZ MENU->TRIG KNOB-> Trigger Level, TRIG MENU***-> Source -> CH1** Se conectează CH1 la ieşirea OUT de pe schemă, se reglează sincronizarea pînă la obținerea unei imagini stabile şi se desenează o perioadă a semnalului. Cum credeți că va fi afectatăimaginea dacă rezistențele nu ar fi egale?

 Ce valoare (*trigger level*) şi front (*slope*) aţi folosit pentru a obţine o imagine stabilă? *Marcaţi pe desen* **nivelul** <sup>ş</sup>i **frontul** corespunzător.

Se detaliază și se măsoară cu ajutorul bazei secundare (Window) timpul de creștere  $\;$ t $_{\rm C}$ pentru unul din salturile *cele mai mici* de tensiune (o treaptă) care apare în semnalul vizualizat

 (se va alege unul din momentele în care se întîmplă acest lucru şi **se va îngroşa** pe desenul bazei principale).

 Observaţi că, deoarece evenimentul respectiv începe cu un nivel <sup>ş</sup>i front care se regăsesc *de mai multe ori* în cadrul unei perioade a semnalului de la OUT, nu este posibilă detalierea sa cu baza de timp principală (Main), întrucît nu se poate defini în mod unic un reglaj de sincronizare (*trigger level* și *slope*) care să corespund<sup>ă</sup> *numai* acelui eveniment. S-ar fi putut doar dacă se cerea treapta de amplitudine maximă, care apare *o singură dată* pe perioadă.

 Aceasta este principala utilizare a bazei de timp duble: cînd semnalul are o formă mai complexă, se afişează cu baza de timp principală o porţiune mai mare din semnal, după un eveniment uşor de sincronizat (*de exemplu, valoarea (level) cea mai mare sau mai mică din semnal, care se regăseşte exact o dată în cadrul unei perioade*), chiar dacă acel eveniment nu ne interesează, după care folosind baza secundară se poate detalia porţiunea care ne interesează, chiar dacă nu putem regla triggerul pentru a ne sincroniza cu începutul acelei porţiuni.

#### **D.Măsurarea perioadei de eşantionare**

 Se va măsura perioada de eşantionare a osciloscopului. Se foloseşte un semnal dreptunghiular cu  $f_1 = 10KHz$ , amplitudine aprox. 2-3 div. Se trece în modul de vizualizare al bazei de timp principale (**Main**). Se revine în modul de afişare fără persistenţă, modul de achiziţie **Acquire-> SAMPLE**, modul de afișare **Display->DOTS** (punctele individuale nu mai sînt unite cu linii). Se reglează coeficientul de deflexie pe orizontală la valoarea **Cx1=250µs/div**. Se trece în modul **STOP** pentru a opri achiziţia (prin apăsarea butonului **RUN/STOP**). Se detaliază imaginea din reglajul C<sub>x</sub> pînă cînd începe să fie afișată sub formă de puncte.

 *Atenție! poate fi necesară deplasarea fină a imaginii din reglajele de Poziție orizontală și verticală, pentru ca punctele să nu se suprapună cu graticula (avînd aceeași culoare pot deveni invizibile).*

a) Se măsoară distanța între două puncte consecutive (perioada de eșantionare  $T_s$ ). Pentru a vă ușura măsurătoarea, sugerăm să reglați C<sub>X</sub> a.î. distanța dintre 2 puncte = 1 div sau ½ diviziuni, sau se poate măsura cu ajutorul cursorilor.

Se calculează perioada de eșantionare  $T_{\text{Scale}}$  și frecvența de eșantionare  $f_{\text{scale}}$  din relația (1) unde *Cx* este **valoarea la momentul în care s-a apăsat butonul STOP** (250µs/div), *NS=2500* eşantioane.

*Observaţie: În modul RUN, osciloscopul ajusteaz<sup>ă</sup> Ts în funcţie de Cx pentru a lua numărul optim de <sup>e</sup><sup>ş</sup>antioane. În modul STOP însă, reglarea Cx nu mai are acest efect, întrucît achiziţia este oprit<sup>ă</sup> <sup>ş</sup>i imaginea de pe ecran este o imagine salvată (nu se mai actualizează). Este posibil aşadar de a detalia imaginea astfel încît să se vadă sub forma de puncte individuale, ceea ce nu se putea in modul RUN.* 

b) Se revine în **RUN**, se repetă punctul precedent pentru un coeficient de deflexie**Cx**<sub>2</sub>=100 µs /div. Ce se întîmplă cu frecvența de eșantionare? de ce f<sub>S</sub> nu este cea specificată pe panoul frontal, 1GSa/s (corelați cu valoarea calculată la punctul c) ?

c) Calculați dimensiunea memoriei (numărul de puncte  $N_{s2}$ ) necesar pentru a putea eșantiona cu 1GSa/s la  $C_{x2} = 250 \mu s/div!$  Comparați cu  $N_s = 2500p$  disponibil la TDS1001.

d) Pentru N<sub>s</sub>=2500p, calculați C<sub>x</sub> din ecuația 1, pentru f<sub>Smax</sub>=1GSa/s, care este în acest caz  $C_X$  *limită* peste care frecvența de eșantionare începe să scadă ! Comparați  $C_X$  limita,  $C_{x1}$ ,  $C_{x2}$ .

Instrumentație electronică de măsură – Laborator 4 rev. 8.2 <sup>12</sup>

 *Concluzie: Punctul b) este important pentru a înțelege că frecvența de eșantionare maximă, scrisă la loc vizibil pe panoul frontal, nu este disponibilă la orice C<sup>X</sup>, ci doar la C<sup>X</sup> mai mici decît CX limită calculat anterior. Cu cît osciloscopul are NS mai mare, cu atît fS max poate fi folosit pentru mai multe valori C<sup>X</sup>.* 

### **E. Efectul eșantionării asupra măsurătorilor în domeniul timp.**

 Se aplică un semnal dreptunghiular de frecvenţă 10kHz. Se reglează din butonul **HORIZONTAL POSITION** ca poziţia săgeţii care indică locul unde acţionează triggerul să fie în centrul ecranului. Coeficientul de deflexie pe orizontală se reglează la valoarea **Cx1= 250µs/div**. Se trece în modul **STOP** pentru a opri achiziţia semnalului. Se detaliază imaginea achiziţionată pînă ce timpul de creştere devine vizibil pe ecran.

 a) Se măsoară timpul de creştere *tc1* . În scopul simplificării acestor măsurători **timpul de creștere se măsoară de la momentul în care semnalul începe să crească pînăcînd ajunge la valoarea maximă** *(între 0% și 100% din valoare maximă).* 

b) Se revine în modul **RUN.** Se modifică valoarea coeficientului de deflexie pe orizontală la **Cx2=100 µs /div**. Se opreşte achiziţionarea imaginii trecînd în modul **STOP**. Procedînd ca la punctul *a* se măsoară timpul de creştere *tc2*.

De ce sunt valorile  $t_c$  măsurate la aceste două puncte mult mai mari decît cea măsurată la punctul A, unde a fost determinată corect valoarea timpului de creștere?

 *Indicaţie: corelaţi timpii de creștere măsurați la acest punct cu perioadele de <sup>e</sup>șantionare corespunzătoare determinate la punctul D (Ts1, respectiv Ts2).*

#### **F. Efectul alierii în domeniul frecvenţă (FFT)**

Se revine în **Aquire->Sample** <sup>ș</sup>i **Display->VECTORS**.

 Se generează un *semnal sinusoidal* de amplitudine 2V şi frecvenţă*fX* cf. numărului mesei. Se reglează  $C_y=1 \frac{V}{div}$ ,  $C_{x1}=$  valoare dată pe tablă. Se vizualizează spectrul semnalului (**MATH MENU->FFT**).

 a) Se măsoară cu ajutorul cursorilor de frecvenţă valoarea frecvenţei semnalului, adică a componentei de amplitudine maximă de pe ecran; atenție că rezoluția de citire a cursorului nu este foarte fină, el poate "sări" peste valoarea exactă căutată; folosiți-vă logica pentru a nu măsura altă frecvență decît dă generatorul, ceea ce nu ar avea sens !

Cît este frecvenţa maximă *fmax* pe care o poate afişa osciloscopul pentru coeficientul de deflexie selectat – adică frecvenţa care corespunde marginii din dreapta ecranului (fig. 2, jos)? *Ce relaţie este între această frecvenţă <sup>ş</sup>i frecvenţa de eşantionare* (afişată în paranteze lîng<sup>ă</sup> coeficientul de deflexie pe orizontală) ?

b) Se modifică valoarea  $C_x = C_{x2}$ . Se măsoară cu cursorul frecvența semnalului în acest caz (aceeași atenționare la citirea "inteligentă" a valorilor avînd în vedere rezoluția cursorului). Cum explicaţi valoarea obţinută? Cît este frecvenţa de eşantionare în acest caz? Cît este frecvența maximă măsurabilă, corespunzătoare marginii din dreapta ecranului?

Se iese din modul FFT.

#### **G. Efectul alierii în domeniul timp**

Reamintim că alierea apare atunci cînd esantionarea se face la o frecvență mai mică decît frecvenţa Nyquist, şi semnalul aliat apare pe o frecvenţă mai mică decît cea reală. Mai precis, dacă semnalul necunoscut are frecvența  $f_x$ , cu  $f_s/2 < f_x < f_s$ , atunci semnalul aliat apare pe frecvenţa:

 $f_a = f_s - f_x$  (5)

La osciloscopul digital, această situație poate apare la valori  $C_x$  relativ mari (lente), întrucît creșterea  $C_X$  duce la creșterea  $T_S$ , conform relației (1), și deci la scăderea fs. Observăm că f<sub>S max</sub> (în cazul nostru 1GSa/s) nu este valabil decît la  $C_X$  mici, în rest scade din cauză că N<sub>S</sub> e relativ mic (osciloscopul nu are destulă memorie pentru a memora eșantioane "multe și dese").

a) Se iese din FFT și se revine în domeniul timp. Se reglează  $C_x = 5$ ms/div la osciloscop. Stiind N<sub>S</sub>= 2500 pct, calculați f<sub>S</sub> corespunzător acestui  $C_X$ .

b) observați că fs e relativ joasă, deci e ușor de depășit frecvența Nyquist; vom alege un semnal de frecvență  $f_x > f_s / 2$ , foarte aproape de  $f_s$ , și anume  $f_x = 49.95 \text{K}$ Hz. Se reglează această frecvență la generator. Calculați frecvența semnalului aliat  $f_a$  conform  $f_s$  determinat anterior şi relaţiei pentru frecvența aliată (5).

c) fără a modifica  $C_X$  observați frecvența semnalului de pe ecran; deși acesta este instabil, se poate vedea că este de frecvenţă mică. Folosiţi butonul **RUN/STOP** modul **STOP** pentru a vedea în mod stabil imaginea. Folosind meniul MEASURE -> *TYPE Frequency*<sup>m</sup>ăsuraţi frecvenţa, fmă<sup>s</sup>, acestui semnal. Reveniţi în **RUN**.

Observați dacă frecvența aliată măsurată  $f_{\text{măs}}$  corespunde cu  $f_a$  calculată.

d) alierea este un fenomen nedorit, căci osciloscopul digital ne arată un semnal de frecvenţă cu totul diferită de cea reală (chiar rezultatul măsurătorii este greşit). Pentru a detecta faptul că a avut loc aliere, se pot folosi mai multe metode:

- observaţi că, reglînd nivelul triggerului oriunde în cadrul semnalului, imaginea nu •se stabilizează, ceea ce e anormal
- în extrema dreapta jos a ecranului sînt arătaţi parametrii triggerului: nivelul, frontul  $\bullet$ (stabilite de utilizator) şi frecvenţa cu care semnalul intersectează triggerul (măsurată de osciloscop cu un circuit separat, *pe semnalul analogic*, înainte de eșantionare, deci fără aliere). Cît este această frecvență f<sub>Trigger</sub> ? observați că este foarte diferită de frecvența f<sub>măs</sub> măsurată de osciloscop pe baza eșantioanelor, ceea ce în mod normal nu se întîmplă. Faptul că triggerul e de frecvență diferită decît frecvența afișată (aliată) duce la imposibilitatea sincronizării și deci, imagine instabilă. Ce legătură observați între f $_{\text{Trigger}}$  și frecvența de la generator?
- •observați că modificînd  $C_x$  cu o singură treaptă, la dreapta și la stînga, imaginea se modifică radical (se extinde/comprimă mai mult de 2 ... 2.5 ori aşa cum ar trebui, avînd în vedere succesiunea 1-2.5-5 a valorilor  $C_x$ ).
- •se revine la  $C_x = 5$ ms/div și se folosește modul ACQUIRE->Peak Detect pentru detectarea alierii, deoarece în acest mod frecventa de esantionare este setată la valoarea maximă  $f<sub>sMAX</sub> = 1$ GSa/s și relația anterioară pentru  $f_a$  nu mai e valabilă (nu mai are loc aliere); se observă că imaginea nu seamănă deloc cu cea din modul Sample, ceea ce indică o anomalie.
- calculați cîte perioade N se văd pe ecran în Peak Detect, pt. reglajele date: o •perioadă a semnalului  $T_{\text{semnal}} = T_X = 1/f_X$ , iar tot ecranul are  $T_{\text{ecran}} = N_X C_X = 10C_X$ .  $N_{\text{periode viz}} = T_{\text{ecran}} / T_{\text{semnal}}$

Instrumentație electronică de măsură – Laborator 4 rev. 8.2 <sup>14</sup>

- 
- Avînd în vedere nr. f. mare de perioade, devine evident de ce imaginea arată așa: •sînt prea multe perioade pentru a putea fi distinse între ele. Se desenează imaginea cu Peak Detect.

e) se revine în modul Sample; se apasă AUTOSET pentru a obliga osciloscopul săajusteze coef. orizontal la o valoare determinată automat  $C_X'$  ( $C_X$  ales manual la pct. a) a fost complet nepotrivit pt.  $f_X$ ; a fost ales așa doar pt a ilustra alierea) Cît este  $C_X$ ' ? Se măsoară frecvența semnalului f $_X$  (meniul Measure) și se compară cu cea de la generator. cît este fs' corespunzător acestuia din relația (1)? Explicați dacă mai are loc alierea și de ce.

### **H. Reducerea zgomotului afişat pe ecran**

 Pentru cazurile în care se măsoară cu osciloscopul semnale de frecvențe mici (cum este, în general, cazul în acest laborator), banda analogică de 40MHz a osciloscopului are dezavantajul că lasă să treacă în mod inutil mult zgomot de bandă largă. Pentru aceste situații, toate osciloscoapele au opțiunea de a limita banda analogică. De asemenea, medierea (efectuată prin calcul pe eșantioanele existente) este o metodă echivalentă de reducere a zgomotului.

a) Se folosește un semnal dreptunghiular de frecvență  $10kHz$  și amplitudine A<sub>VV</sub> (o valoare mică, afectată de zgomot). Se vizualizează semnalul folosind *Cx*=20µs/div și Cy=50mV/div. Se completează în tabel următoarele valori:

> *Zgomotul inițial*: se setează banda analogică a osciloscopului la valoarea implicită de 40MHz (**CH1 MENU -> BANDWIDTH = 40MHz**). Se măsoară cu cursorii valoarea Vîrf-Vîrf a zgomotului, *UVV\_noise* .

> *Reducerea analogică a zgomotului*: se reduce banda analogică a CH1 la **20MHz** si se măsoară din nou valoarea Vîrf-Vîrf a zgomotului

> *Reducerea digitală a zgomotului*: pentru cele 2 valori ale benzii se activeaz<sup>ă</sup> medierea pe 128 valori (**Aquire->Average->128).** Se măsoară din nou valorile Vîrf-Vîrf a zgomotului.

Se calculează rapoartele de reducere a zgomotului R *UVV\_noise (1) /UVV\_noise* (2) <sup>ș</sup>i celelalte valori din coloanele (3),(4). Cu cît factorul R este mai mare cu cît reducerea a fost mai mare.

 Care dintre cele 2 metode de reducere a zgomotului, (2) analogică sau (3) digitală, a avut un efect mai pronunțat?

 b) Se revine în modul de lucru **Sample, BANDWIDTH=40MHz**. Se trece în modul de afişare cu persistenţă infinită (**Display->Persist->Infinite**) şi se măsoară din nou amplitudinea vîrf la vîrf a zgomotului *UVV\_noise inf.* Cum se modifică aceasta faţă de măsurătoarea inițială ? de ce?

Se revine în modul **Sample** <sup>ș</sup>i fără persistență.

#### **Întrebări pregătitoare pentru laborator:**

Calculați fs pentru TDS1001, dacă C<sub>X</sub> are valorile 10ms/div, 5µs/div, 100ns/div. Se consideră 1. $N_x=10$  diviziuni și  $N_s=2500$ . Frecvența maximă de esantionare este  $F_{\text{smax}}=1\text{GS}a/s$ .

 Se vizualizează spectrul unui semnal sinusoidal de frecvenţă f=500kHz. Cît trebuie să fie 2.frecvenţa minimă de eşantionare astfel încît să se vizualizeze corect spectrul semnalului?

3.Cum funcţionează osciloscopul în modul PEAK DETECT?

4.Cum functionează osciloscopul în modul mediere?

5.Ce reprezintă pentru osciloscop valoarea  $C_{\text{xmin}}$ ? La ce frecvență de eșantionare lucrează osciloscopul pentru  $C_x < C_{xmin}$ ?

6.Care este eroarea relativă datorată rezoluției ecranului la măsurarea unui timp de creștere de 40 ns, folosind osciloscopul Tektronix TDS1001 (Frecventa de esantionare maximă  $F_{\text{smax}}=1\text{GHz}$  si se presupune că *<sup>C</sup>X* poate fi oricît de mic)?

7. De ce un impuls scurt poate dispare, cînd se lucrează în modul SAMPLE şi poate să apară cu valoare mai mare în modul PEAK DETECT, decît în modul SAMPLE?

 Un semnal determinist perturbator de înaltă frecvenţă, sincron cu semnalul util, suprapus peste 8.acesta, poate fi eliminat în modul AVERAGE? Dar unul asincron? Argumentați!

Evaluați rezoluția în măsurarea duratelor folosind cursorii de timp, dacă  $C_x = 1$ µsec/div, 0,02 9.μs/div, NX=10 diviziuni, 250 pixeli pe orizontală, si *fes max* =250MHz (rezoluţia este determinată de perioada de eşantionare folosită <sup>ş</sup>i cursorii pot fi mutaţi punct cu punct).

10. Să se determine frecvenţa măsurată pe ecranul osciloscopului TDS 1001, în modul FFT, dacăsemnalul vizualizat este sinusoidal frecvența f=700kHz, iar Cx= 50kHz/div?

 Un semnal sinusoidal de f=1MHz este afişat în modul FFT ca avînd f'= 500kHz. Cît este 11.frecventa de esantionare folosită?

 Un semnal sinusoidal de frecvenţă f=2,5MHz este afişat în modul FFT cu frecvenţele de 12.<sup>e</sup>şantionare *feş*<sup>1</sup>= 8MS/sec, *feş*<sup>2</sup>= 4MS/sec şi *feş*<sup>3</sup>= 2MS/sec. Determinaţi care sunt frecvenţele *aparente* ale semnalului care vor fi citite în fiecare caz şi care sunt frecv. de eşantionare corecte.

 Se măsoară un semnal sinusoidal cu RSZ = 50 dB (datorat zgomotului analogic alb). Cît este 13.valoarea RSZ [dB] a semnalului afișat în modul AVERAGE (mediere) pe 100 cicluri de achizitie? (nu se tine cont de cuantizarea facuta de osciloscop). Dar dacă, în plus, se reduce banda analogică de la 100MHz la 20MHz?

14. Să se determine frecvența afișata pe ecranul osciloscopului TDS 1001, în modul FFT, dacăsemnalul vizualizat este ideal  $s(t) = 3\cos(4\pi \cdot 10^5 \cdot t) \cdot \cos(8\pi \cdot 10^5 \cdot t)$ , iar la comutarea în modul FFT coeficientul de deflexie folosit pentru vizualizarea în domeniul timp era  $C_x= 50kHz/div$ ?

 Să se determine frecvența afișată pe ecranul osciloscopului TDS 1001, în modul FFT, dacă15.semnalul vizualizat este  $s(t) = 3\cos(8\pi \cdot 10^3 \cdot t) \cdot \cos(4.4\pi \cdot 10^4 \cdot t)$ , iar la comutarea în modul FFT coeficientul de deflexie folosit pentru vizualizarea în domeniul timp era  $C_x=2.5kHz/div$ ?

Calculați  $C_{X \text{ max}}$  la care filtrarea de 40MHz are acest efect antialiere (pe baza relației (1), cu fs= 16.80MSa/s). Care este valoarea calibrată  $C_{x \max \text{ cal}}$  imediat inferioară celei calculate, sub care nu mai este posibilă alierea ?

17.Calculați N<sub>S</sub>' necesar pentru ca f<sub>S</sub> să nu scadă sub valoarea 1GSa/s la C<sub>X</sub>  $\leq$  5ms/div, pe baza relației (1). Comparați cu Ns disponibil la TDS1001 !

 Să se reprezinte tensiunea obținută la ieșirea OUT a circuitului din fig. 4, ținînd cont că ieșirile 18.numărătorului sunt semnale TTL (0-5V), iar forma lor este prezentată în figura 5.

19.Dacă ați avea la dispoziție un osciloscop cu 5 canale, iar  $C_x$  ar fi setat a.î. pe ecran să fie afișate exact 10 perioade de ceas, momentul de trigger fiind reglat la începutul ecranului, pe care din semnale l-ați alege pentru a face sincronizarea și pe ce front astfel încît să obțineți imaginea biților DCBA ca în tabelul din fig. 5 (rotit la 90 grade a.î. axa timpului, respectiv semnalul Clock, să fie orizontale)? Ce s-ar întîmpla dacă ați alege alt semnal sau alt front? *Indicație: Se va alege semnalul care are o tranziție la începutul ciclului de numărare și această tranziție apare doar o singură dată pe durata unui ciclu de numărare.*

 Care sînt metodele de detectare a faptului că a avut loc aliere în cazul osciloscopului numeric?20.